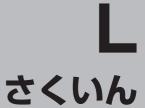

## さくいん

| 数字・アルファベット                                          | 音声案内の音量を調整する ······F-27                          |
|-----------------------------------------------------|--------------------------------------------------|
| 1 IIト                                               | 音声案内を止める·······F-29                              |
| 1 ルート探索/複数ルート探索をする D-4<br>3D地図 B-5                  | 専用レーン案内の案内設定を変えるF-28                             |
| 3D地図の角度を調整するF-8                                     |                                                  |
| ETCレーンを表示する/しないの設定をする…F-19                          | カ                                                |
| Googleマップ™を利用する···································· | タ如のかまうとけたにま 4.00                                 |
| ご利用の流れ                                              | 各部のなまえとはたらき ···································· |
| GPS アンテナについて                                        | 画像再生する ······I-2<br>キー操作音の設定······K-6            |
| GPS衛星の電波受信と測位 ·················· A-18               | クイックルート探索·························B-22           |
| GPS情報を見る······E-2                                   | 経由地·························D-12                 |
| GPS についてA-17                                        | 現在地(自車)マークの位置を変更するF-24                           |
| JCTビューを表示する/しないの設定をする…F-15                          | 現在地(自車)マークの種類/色を変えるF-26                          |
| MP3/WMAについてH-2                                      | 現在地表示····································        |
| MP4についてJ-2                                          | 故障かな?と思ったら ····································  |
| NAVI / AVの切り換えについて A-28                             | こんなメッセージが出たときは ························· K-37    |
| モードの切り換え······A-28                                  |                                                  |
| SD                                                  |                                                  |
| SDメモリーカードから地点を登録する E-20                             | <del>U</del>                                     |
| SDメモリーカードからルート探索をするD-26                             | 市街地図(詳 12m / 詳 25m スケール)の                        |
| SDメモリーカードで地点を探すC-24                                 | 収録エリア ······· K-40                               |
| SDメモリーカードについてA-29<br>SDメモリーカードの取り扱いかたA-30           | システムアップについて ·················· K-44              |
| SDメモリーカードを入れる/取り出すA-31                              | 施設情報                                             |
| SDATE AT TEXTED WORLD                               | 施設のジャンルから地点を探すC-13                               |
|                                                     | 施設の名前で地点を探す ·······C-9                           |
| ア                                                   | 周辺にある施設から地点を探すC-15                               |
| 明るさ自動切り換え機能についてK-4                                  | 表示できる施設·······C-18                               |
| 明るさ自動切り換え機能を使うK-4                                   | 自宅を登録する······B-19                                |
| 明るさ自動切り換え機能を働かなくするK-4                               | シミュレーション走行······· D-21                           |
| 明るさを調整する······K-2                                   | 縮尺スケール                                           |
| アフターサービス······K-46                                  | 仕様····································           |
| 一方通行表示5                                             | 省電力の設定 ····································      |
| 迂回探索 D-17                                           | 初期化状態にするにはK-18                                   |
| エコドライブ情報······E-4                                   | 初期設定一覧 ····································      |
| おでかけ旅ガイド·······A-32                                 |                                                  |
| 音楽再生をする·······H-5                                   | セキュリティコードを設定する ·······K-8<br>接続確認をする·····E-3     |
| 音楽を聴く ······ H-6                                    | 世界                                               |
| 音声を一時的に消す·······H-11                                | 11日秋念日 17-40                                     |
| 音量を調整する······H-1]                                   |                                                  |
| 再生途中でリストを表示させるH-10                                  | g                                                |
| 再生を一時停止H-7<br>好きな曲を選ぶH-7                            | 探索条件 ······F-3                                   |
| 対 さる曲を展が、                                           | 再探索D-16                                          |
| ランダム(順序不同)再生 ····································   | 地図                                               |
| リストで選曲する····································        |                                                  |
|                                                     | 地図画面の見かたB-4                                      |
| リピート(繰り返し)再生····································    | 地図画面の見かたB-4<br>地図ソフトについてK-26                     |

|                                                  | _ |
|--------------------------------------------------|---|
| 地図を拡大/縮小するB-6                                    |   |
| 地図を表示する········B-2                               |   |
| 地図更新について K-15                                    |   |
| 地点                                               |   |
| 削除する·····E-18                                    |   |
| 地図を呼び出す······E-15                                |   |
| 登録····································           |   |
|                                                  |   |
| 地点を探す                                            |   |
| 緯度・経度で地点を探すC-29                                  |   |
| コードで地点を探す                                        |   |
| (まっぷるコード(MGコード))                                 |   |
| 施設のジャンルから地点を探すC-13                               |   |
| 施設の名前で地点を探す ···································· |   |
| 自宅周辺の地図を表示する                                     |   |
| 住所で地点を探す····································     |   |
| 周辺にある施設から地点を探すC-15                               |   |
| 地図から地点を探す                                        |   |
| テナント情報を探す                                        |   |
| 電話番号で地点を探す····································   |   |
| 登録地点で地点を探す····································   |   |
| 目的地履歴の中から地点を探す/削除するC-22                          |   |
| テレビ(ワンセグ)について                                    |   |
| 自宅チャンネルリスト/お好みチャンネル                              |   |
| リストを呼び出すG-15                                     |   |
| 視聴エリア変更をする G-7                                   |   |
| 受信中の放送局のチャンネルおよび                                 |   |
| 受信レベルを確認するG-18                                   |   |
| スキャン画面について                                       |   |
| 選局するG-11                                         |   |
| テレビ(ワンセグ)について ······· G-2                        |   |
| テレビ(ワンセグ)の画像について G-2                             |   |
| テレビ(ワンセグ)を見る ·························· G-6      |   |
| 番組表を見る ····································      |   |
| テレビ(ワンセグ)を使う                                     |   |
| 音声や字幕を切り換える ···································· |   |
| 電源スイッチについて····································   |   |
| 主電源スイッチ····································      |   |
| 電源ボタン····································        |   |
| 電源の種類                                            |   |
| ACアダプターで使用する·······A-23                          |   |
| シガーライターコード(12 V車対応)で使用する…A-22                    |   |
| 内蔵電池で使用する····································    |   |
| 電話番号で地点を探すC-7                                    |   |
| 動画再生をする                                          |   |
| 新四円エでする<br>音声を一時的に消す                             |   |
| 音量を調整する                                          |   |
| 再生中にファイルを戻す/進めるJ-5                               |   |
| 再生を一時停止するJ-4                                     |   |
| 177 571117 5.00                                  |   |

| 操作ボタンについて                                                                                                    | J-3                                                                         |
|----------------------------------------------------------------------------------------------------|-----------------------------------------------------------------------------|
| 動画再生をする                                                                                                    |                                                                             |
|                                                                                                    |                                                                             |
| 早戻し/早送りをする                                                                                                    | ···· J-5                                                                    |
| ランダム(順序不同)再生をする                                                                                                    |                                                                             |
|                                                                                                    |                                                                             |
| 盗難多発地点 ······F-17, F-18,                                                                                                    | K-19                                                                        |
|                                                                                                    |                                                                             |
|                                                                                                    |                                                                             |
| ナ                                                                                                    |                                                                             |
| •                                                                                                    |                                                                             |
| 内蔵電池の充電について                                                                                                    | ۸_၁၁                                                                        |
|                                                                                                    |                                                                             |
| ナビゲーションシステムについて                                                                                                    | A-1/                                                                        |
|                                                                                                    |                                                                             |
|                                                                                                    |                                                                             |
| 八                                                                                                    |                                                                             |
| **                                                                                                    |                                                                             |
| バージョン情報                                                                                                    | K_1/I                                                                       |
|                                                                                                    | 11-1-                                                                       |
| 場所を登録                                                                                                    |                                                                             |
| 地点を登録                                                                                                    | ··B-17                                                                      |
| 表示項目の設定                                                                                                    |                                                                             |
|                                                                                                    |                                                                             |
| 緯度・経度/道路名/登録地点を表示する・                                                                                                    |                                                                             |
| しないを選ぶ                                                                                                    | F-11                                                                        |
| 平均速度の設定・・・・・・・・・・・・・・・・・・・・・・・・・・・・・・・・・・・・                                                                                                    |                                                                             |
| 十均述及の設定                                                                                                    |                                                                             |
| 平面地図画面                                                                                                    | B-8 <sub>Ⅱ</sub>                                                            |
| 別売品                                                                                                    | 9                                                                           |
| 保証とアフターサービス                                                                                                    | V 40                                                                        |
| 休証とアフターリーヒス                                                                                                    | K-46                                                                        |
|                                                                                                    |                                                                             |
|                                                                                                    |                                                                             |
|                                                                                                    | '                                                                           |
| ₹                                                                                                    |                                                                             |
|                                                                                                    |                                                                             |
|                                                                                                    | A-34                                                                        |
| まっぷるコードの最新情報を入手する                                                                                                    |                                                                             |
| まっぷるコードの最新情報を入手する<br>メニュー項目                                                                                                    |                                                                             |
| まっぷるコードの最新情報を入手する                                                                                                    |                                                                             |
| まっぷるコードの最新情報を入手する<br>メニュー項目<br>目的地(経由地)を変更                                                                                                    | B-12                                                                        |
| まっぷるコードの最新情報を入手する<br>メニュー項目                                                                                                    | <b>B-12</b><br>D-12                                                         |
| まっぷるコードの最新情報を入手する<br>メニュー項目                                                                                                    | <b>B-12</b><br>D-12<br>D-14                                                 |
| まっぷるコードの最新情報を入手する<br>メニュー項目                                                                                                    | B-12<br>D-12<br>D-14<br>D-10                                                |
| まっぷるコードの最新情報を入手する<br>メニュー項目                                                                                                    | B-12<br>D-12<br>D-14<br>D-10                                                |
| まっぷるコードの最新情報を入手するメニュー項目                                                                                                    | B-12<br>··D-12<br>··D-14<br>··D-10<br>··D-14                                |
| まっぷるコードの最新情報を入手する<br>メニュー項目<br>目的地(経由地)を変更<br>経由地の追加<br>経由地の変更/削除<br>出発地の変更<br>地点の入れ替え<br>目的地の変更                                                                              | B-12<br>··D-12<br>··D-14<br>··D-10<br>··D-14<br>··D-12                      |
| まっぷるコードの最新情報を入手するメニュー項目                                                                                                    | B-12<br>··D-12<br>··D-14<br>··D-10<br>··D-14<br>··D-12                      |
| まっぷるコードの最新情報を入手する<br>メニュー項目<br>目的地(経由地)を変更<br>経由地の追加<br>経由地の変更/削除<br>出発地の変更<br>地点の入れ替え<br>目的地の変更                                                                              | B-12<br>··D-12<br>··D-14<br>··D-10<br>··D-14<br>··D-12                      |
| まっぷるコードの最新情報を入手する<br>メニュー項目<br>目的地(経由地)を変更<br>経由地の追加<br>経由地の変更/削除<br>出発地の変更<br>地点の入れ替え<br>目的地の変更                                                                              | B-12<br>··D-12<br>··D-14<br>··D-10<br>··D-14<br>··D-12                      |
| まっぷるコードの最新情報を入手する<br>メニュー項目<br>目的地(経由地)を変更<br>経由地の追加<br>経由地の変更 / 削除<br>出発地の変更<br>地点の入れ替え<br>目的地の変更<br>文字の入力方法について                                                             | B-12<br>··D-12<br>··D-14<br>··D-10<br>··D-14<br>··D-12                      |
| まっぷるコードの最新情報を入手する<br>メニュー項目<br>目的地(経由地)を変更<br>経由地の追加<br>経由地の変更/削除<br>出発地の変更<br>地点の入れ替え<br>目的地の変更                                                                              | B-12<br>··D-12<br>··D-14<br>··D-10<br>··D-14<br>··D-12                      |
| まっぷるコードの最新情報を入手する<br>メニュー項目<br>目的地(経由地)を変更<br>経由地の追加<br>経由地の変更 / 削除<br>出発地の変更<br>地点の入れ替え<br>目的地の変更<br>文字の入力方法について                                                             | B-12  ·D-12 ·D-14 ·D-10 ·D-14 ·D-12 B-26                                    |
| まっぷるコードの最新情報を入手する<br>メニュー項目<br>目的地(経由地)を変更<br>経由地の追加<br>経由地の変更 / 削除<br>出発地の変更<br>地点の入れ替え<br>目的地の変更<br>文字の入力方法について<br>ラ                                                        | B-12 ·D-12 ·D-14 ·D-10 ·D-14 ·D-12 B-26                                     |
| まっぷるコードの最新情報を入手する<br>メニュー項目<br>目的地(経由地)を変更<br>経由地の追加 …<br>経由地の変更 / 削除<br>出発地の変更<br>地点の入れ替え<br>目的地の変更<br>文字の入力方法について<br>ラ                                                      | B-12 ·D-12 ·D-14 ·D-10 ·D-14 ·D-12 B-26                                     |
| まっぷるコードの最新情報を入手する<br>メニュー項目<br>目的地(経由地)を変更<br>経由地の追加<br>経由地の変更 / 削除<br>出発地の変更<br>地点の入れ替え<br>目的地の変更<br>文字の入力方法について<br>ラ<br>ランドマークの設定<br>ルート案内設定                                | B-12 D-12 D-14 D-10 D-14 D-12 B-26 F-22                                     |
| まっぷるコードの最新情報を入手する<br>メニュー項目<br>目的地(経由地)を変更<br>経由地の追加<br>経由地の変更 / 削除<br>出発地の変更<br>地点の入れ替え<br>目的地の変更<br>文字の入力方法について<br>ラ<br>ランドマークの設定<br>ルート案内設定                                | B-12 D-12 D-14 D-10 D-14 D-12 B-26 F-22                                     |
| まっぷるコードの最新情報を入手する<br>メニュー項目<br>目的地(経由地)を変更<br>経由地の追加<br>経由地の変更 / 削除<br>出発地の変更<br>地点の入れ替え<br>目的地の変更<br>文字の入力方法について<br>ラ ランドマークの設定<br>立体アイコン<br>ルート案内設定 4                       | B-12 D-12 D-14 D-10 D-14 D-12 B-26 F-22 B-5 F-15                            |
| まっぷるコードの最新情報を入手するメニュー項目<br>目的地(経由地)を変更 経由地の追加<br>経由地の変更 / 削除<br>出発地の変更<br>地点の入れ替え<br>目的地の変更<br>文字の入力方法について<br>ラ<br>ランドマークの設定<br>ルート案内設定 」CTビュー 4<br>音声案内                      | B-12  D-12 D-14 D-10 D-14 D-12 B-26  F-22 B-5 F-15 A-35                     |
| まっぷるコードの最新情報を入手する<br>メニュー項目<br>目的地(経由地)を変更<br>経由地の追加<br>経由地の変更 / 削除<br>出発地の変更<br>地点の入れ替え<br>目的地の変更<br>文字の入力方法について<br>ラ ランドマークの設定<br>立体アイコン<br>ルート案内設定 4                       | B-12  D-12 D-14 D-10 D-14 D-12 B-26  F-22 B-5 F-15 A-35                     |
| まっぷるコードの最新情報を入手する<br>メニュー項目<br>目的地(経由地)を変更<br>経由地の追加<br>経由地の変更 / 削除<br>出発地の変更<br>地点の入れ替え<br>目的地の変更<br>文字の入力方法について<br>ラ<br>ランドマークの設定<br>ルート案内設定 」CTビュー 4<br>音声案内 …<br>交差点拡大図表示 | B-12  D-12 D-14 D-10 D-14 D-12 B-26  F-22 B-5 F-15 A-35 F-16                |
| まっぷるコードの最新情報を入手するメニュー項目目的地(経由地)を変更 経由地の追加 経由地の変更 / 削除 出発地の変更 地点の入れ替え 目的地の変更 で字の入力方法について ラフドマークの設定 立体アイコント案内設定 JCTビュ 4 音声案内 交差点拡大図表示 交差点情報表示 交差点情報表示                           | B-12  D-12 D-14 D-10 D-14 D-12 B-26  F-22 B-5 F-15 A-35 F-16 F-17           |
| まっぷるコードの最新情報を入手するメニュー項目目的地(経由地)を変更 経由地の追加 経由地の変更 / 削除                                                                                                    | B-12  D-12 D-14 D-10 D-14 D-12 B-26  F-22 B-5 F-15 A-35 F-16 F-17 D-16      |
| まっぷるコードの最新情報を入手するメニュー項目目的地(経由地)を変更 経由地の追加 経由地の変更 / 削除 出発地の変更 地点の入れ替え 目的地の変更 で字の入力方法について ラフドマークの設定 立体アイコント案内設定 JCTビュ 4 音声案内 交差点拡大図表示 交差点情報表示 交差点情報表示                           | B-12  D-12 D-14 D-10 D-14 D-12 B-26  F-22 B-5 F-15 A-35 F-16 F-17 D-16 F-17 |

### さくいん

| 方面看板                                          | ··5, F-21  |
|-----------------------------------------------|------------|
| リアル3D交差点 ···································· | ·· 5, F-20 |
| ルートの色                                         | ····· F-13 |
| レーン案内                                         | ··4, F-16  |
| ルート案内をストップ/スタート                               | D-18       |
| ルートを編集                                        |            |
| 現在のルート削除                                      | ·····D-25  |
| 現在のルートを表示                                     | ·····D-19  |
| 登録ルートの呼び出し・削除 D-2                             | 23, D-24   |
| ルート案内時の注意点                                    | ·····K-20  |
| ルート保存                                         | D-22       |

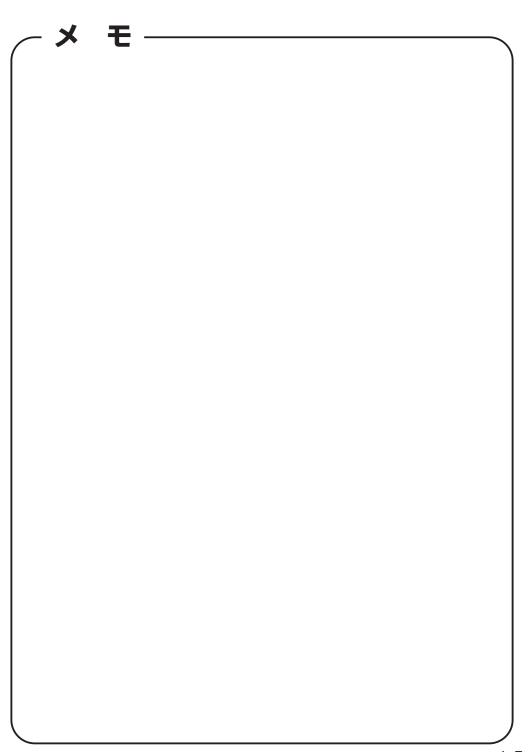

**/ メ モ** 

# 今カーナビが危ない

全国で24分に 1台のカーナビが 盗難被害に 遭っています。

## カーナビゲーションの盗難被害状況

部品ねらい被害におけるカーナビ盗難の件数と割合

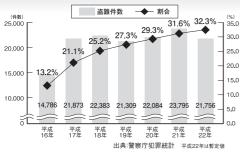

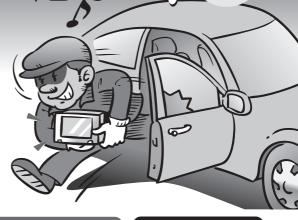

#### 製造番号があれば被害品の発見、返還がしやすくなります。

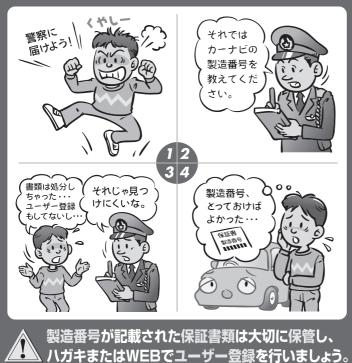

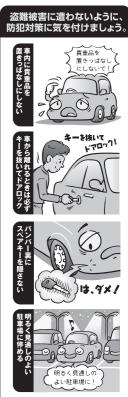

( 問い合わせ先 )

ユーザ登録に関するお問い合わせは、お買い上げになられた製品のメーカ宛にお願い致します。

#### ■使いかた・お手入れなどのご相談は……

パナソニック 総合お客様サポートサイト http://panasonic.co.jp/cs/

#### パナソニック お客様ご相談センター

電話

パナソニック

วบ-ชาชาม **0120-50-8729** 

■上記電話番号がご利用いただけない場合 045-929-0511 ※通話料は、お客様のご負担となります。

受付: 9:00~18:30(365日)

FAX

045-938-1573

※通信料は、お客様のご負担となります。

受付: 9:00~18:30(土・日・祝日・当社休日を除く)

#### ■ 修理に関するご相談は……

パナソニック 修理サービスサイト

http://panasonic.co.jp/pas/ customer/ad service.html

- ●ご使用の回線(IP 電話やひかり電話など)によっては、回線の混雑時に数分で切れる場合があります。
- ◆本書の「保証とアフターサービス」もご覧ください。
- ▶記の内容は、予告なく変更する場合があります。ご了承ください。

おぼえのため、記入されると便利です

#### 製造番号

万一の故障や盗難時のために、9桁の製造番号をメモしておいてください。

製造番号は、本機裏面を開いた面および保証書に記載されています。

#### 愛情点検 長年ご使用のSSDポータブルカーナビゲーションの点検を! ● 煙が出たり、異常なにおいや音がする ● 映像や音声が乱れたり出ないことがある こんな症状は ● 内部に水や異物が入った

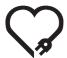

ありませんか

- 変形や破損した部分がある
- その他の異常や故障がある

で使用中止

事故防止のため、電源を切り、シガーライターコードやAC アダプターを外して、必ず販売店に点検をご依頼ください。

パナソニック株式会社 オートモーティブシステムズ社

〒224-8520 横浜市都筑区池辺町4261番地

© Panasonic Corporation 2012

HDQG1006010 YEFM0600051A R0812-2082

Printed in China